Number 3 • 359–363

# **Onkologia w internecie • Oncology in the Internet**

## **Wspó∏czesne normogramy, czyli komputerowe kalkulatory onkologiczne**

### Wojciech Wysocki

#### **Modern normograms – computerized oncological calculators**

Dla wielu onkologów bie˝àce monitorowanie czasopism medycznych i zapoznawanie się z aktualnymi wynikami badań stanowi chleb powszedni. O ile jednak zapamiętanie zasadniczych wniosków wypływających z wartościowych artykułów naukowych jest łatwe, o tyle przyswojenie sobie szczegółowych danych liczbowych dotyczących rokowania stanowi większą trudność. Dodatkowym utrudnieniem jest wieloczynnikowość oceny rokowania w chorobie nowotworowej – wpływa bowiem na nią wiele zróżnicowanych czynników dotyczàcych zarówno samego pacjenta, jak i choroby. Z pomocą mogą przyjść automatyczne kalkulatory onkologiczne, obliczające wartość ryzyka zgonu lub prawdopodobieƒstwo wystàpienia konkretnego zdarzenia na podstawie określonych danych klinicznych.

W jednym z najbardziej znanych ośrodków onkologicznych na świecie, Memorial Sloan-Kettering Cancer Center (www.mskcc.org) opracowano komputerowe algorytmy służące do obliczania m.in. wyników leczenia chirurgicznego i napromieniania raka prostaty, raka nerki i mięsaków, prawdopodobieństwa obecności przerzutów raka piersi w innych węzłach chłonnych pachy niż wartowniczy węzeł chłonny, ryzyka nawrotu choroby po operacyjnym leczeniu raka żołądka, ryzyka wystąpienia raka płuca u osób przez wiele lat palących tytoń, prawdopodobieństwa przeżycia i czasu przeżycia po chirurgicznym leczeniu raka trzustki oraz prawdopodobieństwa obecności przerzutów czerniaka do regionalnych węzłów chłonnych. Wymienione kalkulatory onkologiczne są dostępne na stronach Memorial Sloan-Kettering Cancer Center (www.mskcc.org). Większość z nich przygotowano w kilku wersjach, m.in. w wersji działającej na stronie WWW (tj. *on-line*), w postaci programu przeznaczonego dla komputerów osobistych (w tym laptopów) lub w formie programu przeznaczonego dla miniaturowych komputerów przenośnych (w tym bardzo popularnych wśród amerykaƒskich lekarzy komputerów Palm lub PocketPC) (oba wymienione programy komputerowe dzia∏ajà w trybie *off-line*).

#### Klinika Chirurgii Onkologicznej

#### *Co to znaczy on-line i off-line?*

*OkreÊlenia te wskazujà, czy dana us∏uga internetowa lub program komputerowy mo˝e dzia∏aç tylko wówczas, gdy aktywne jest po∏àczenie z Internetem (on-line), lub gdy takie po∏àczenie nie jest ustanowione (off-line).*

Aby skorzystaç z wersji przeznaczonych dla stacjonarnych lub przenośnych komputerów należy na głównej stronie serwisu WWW wybrać odsyłacz "Cancer Information", widoczny w menu znajdującym się po lewej stronie ekranu, a następnie kolejno wybierać odsyłacze "Cancer & Treatment" i "Prediction Tools". Po otwarciu menu "Prediction Tools" na ekranie, w menu po lewej stronie ekranu, widoczne będą nazwy nowotworów poszczególnych narządów, dla których dostępne są kalkulatory onkologiczne (Ryc. 1). Kliknięcie wybranego rodzaju nowotworu spowoduje wyświetlenie małego okna, zawierającego kalkulator. Autorzy strony zadbali także o to, aby łatwo – klikajàc umieszczony po prawej stronie ekranu odsy łacz "Our publications" – można było zapoznać się ze streszczeniami artykułów naukowych dowodzących przydatności i wiarygodności danego kalkulatora (normogramu).

Wybrane kalkulatory można zainstalować w swoim komputerze na stałe, bez konieczności każdorazowego łączenia się z Internetem. Umożliwia to korzystanie z danego kalkulatora onkologicznego w trybie *off-line*. W tym celu należy kliknąć odsyłacz "Request Downloadable Software" i wypełnić krótki formularz. Po wypełnieniu formularza użytkownik otrzymuje krótki list elektroniczny (e-mail), zawierajàcy odsy∏acz prowadzàcy do strony WWW, z której można pobrać kalkulatory onkologiczne we wszystkich dostępnych wersjach. Na Rycinie 2 przedstawiono okno uruchomionego *off-line* kalkulatora obliczającego prawdopodobieństwo przeżycia w przypadku rozpoznania mięsaka.

Należy zaznaczyć, że do prawidłowego funkcjonowania kalkulatorów, zarówno w wersji *on-line*, jak i *off-line*, niezbędne jest posiadanie w komputerze oprogramowania Macromedia Flash w wersji 6.0 (lub nowszej); w większości nowoczesnych komputerów zainstalowano to oprogramowanie; w przypadku, gdy tak się nie stało, można to łatwo zrobić łącząc się ze stroną WWW firmy Ma-

Centrum Onkologii – Instytut im. Marii Sk∏odowskiej-Curie Oddzia∏ w Krakowie

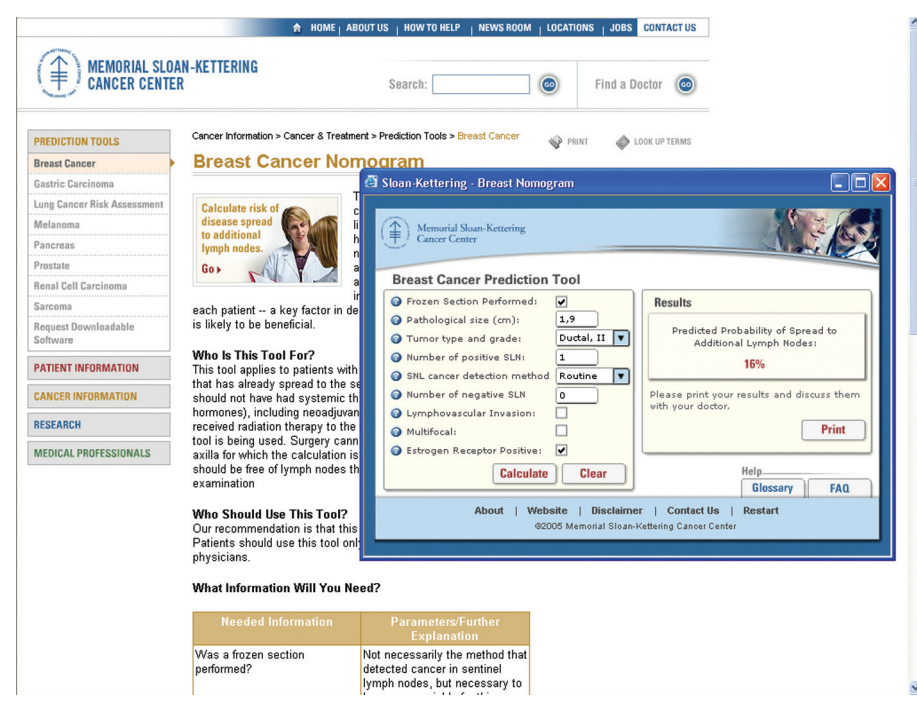

Ryc. 1. Kalkulator obliczający prawdopodobieństwo obecności przerzutów raka piersi w pachowych węzłach chłonnych w przypadku przewodowego raka piersi, którego charakterystykę podał użytkownik

cromedia (www.macromedia.com/go/getflashplayer) lub wykorzystując opcję automatycznej aktualizacji przeglądarki internetowej (tj. programu służącego do oglądania stron WWW).

Internetowe kalkulatory są także przydatne w przypadku przygotowywania schematu i dawek chemioterapii dla poszczególnych pacjentów. Wartościowym przykładem takiej usługi internetowej może być DoseCalc Online (www.meds.com/DoseCalc/DoseCalc.html; (Ryc. 3); niestety, projekt ten nie był uaktualniany od 2000 roku, zatem zgromadzone w nim rekomendacje chemioterapii wymagają samodzielnej weryfikacji przez każdego lekarza.

Na stronach WWW Federal Drug Administration, w dziale Center for Drug Evaluation and Research (Oncology Tools) zgromadzono kilka interaktywnych formularzy (dostępnych wyłącznie *on-line*) oraz kilka kalkulatorów onkologicznych (http://www.fda.gov/cder/ cancer/oncrefto.htm). Za pomocą zamieszczonych na wy-

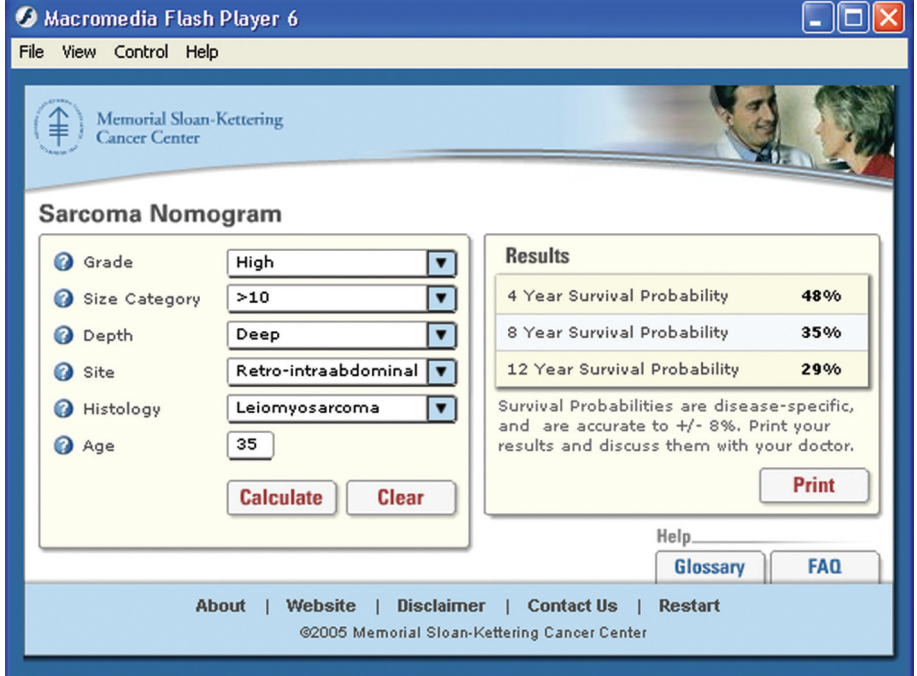

Ryc. 2. Przykład kalkulatora obliczającego prawdopodobieństwo przeżycia 4, 8 i 12 lat w przypadku rozpoznania mięsaka o określonych parametrach klinicznych

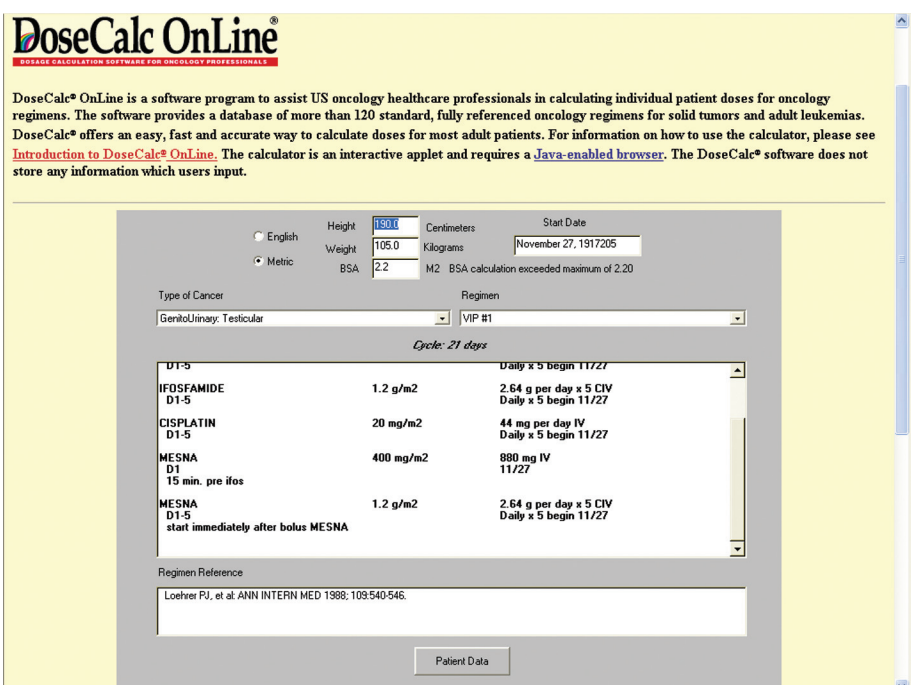

**Ryc. 3.** Przyk∏ad serwisu DoseCalc Online u∏atwiajàcego obliczenie dawki chemioterapeutyków

mienionej stronie formularzy można łatwo przeprowadzić stopniowanie nowotworu, uzyskać szczegółowe informacje o kryteriach toksyczności stosowanych przez National Cancer Institute (Common Terminology Criteria for Adverse Events, CTCAE) oraz Southwestern Oncology Group (SWOG) w odniesieniu do wszystkich możliwych działań niepożądanych wynikających z prowadzenia leczenia przeciwnowotworowego. Za pomocà formularzy zamieszczonych na omawianej stronie można również łatwo uzyskać dostęp do kryteriów oceny stanu sprawności wg Karnofskiego, Lensky'ego lub Zubroda

(WHO). Warto korzystaç z kryteriów umieszczonych na stronie FDA, bowiem ich przestrzeganie zapewnia zgodność wyników prowadzonych badań klinicznych ze standardami amerykańskimi. Ponadto omawiana strona udostępnia bardzo przydatny kalkulator (odsyłacz "Human Fluid and Caloric Requirements") obliczający (na podstawie ciężaru ciała i wzrostu) parametry fizjologiczne często stosowane w medycynie, a w szczególności w onkologii (m.in. powierzchnia cia∏a [BSA], wskaênik masy cia∏a [BMI], zapotrzebowanie kaloryczne itp.; (Ryc. 4).

| Human Fluid and Caloric                                                                                  | Human Fluid and Caloric Requirements                                                 |  |  |
|----------------------------------------------------------------------------------------------------|--------------------------------------------------------------------------------------|--|--|
| Requirements                                                                                             | 90.00<br>Weight, kg                                                                  |  |  |
| For a fairly precise Body Surface Area Calculation, enter                                                | Weight, lbs<br>198.00                                                                |  |  |
| the weight and height in kg. and cm. or lbs. and inches. For                                             | 190.00<br>Height, cm                                                                 |  |  |
| fluid and caloric estimates and a less precise BSA, the                                                  | Height, in<br>74.80                                                                  |  |  |
| weight alone is sufficient to calculate.                                                                 | Estimated Body Surface Area, m2<br>2.18                                              |  |  |
| Enter weight 90<br>in:                                                                                   | 24.93<br>Body Mass Index, kg/m2                                                      |  |  |
| kilograms: O pounds: O<br>Enter height 190<br>in:<br>centimeters: O inches: O<br>Calculate<br>Clear Form | Estimated Maintenance Fluid Requirement, ml/day 3507<br><b>Child or Active Adult</b> |  |  |
|                                                                                                    | Estimated Caloric Requirements, kcal/day:<br>2726<br><b>Child or Active Adult</b>    |  |  |
|                                                                                                    | Estimated Maintenance Fluid Requirement, ml/day 3150<br><b>Sedentary person</b>      |  |  |
|                                                                                                    | Estimated Caloric Requirements, kcal/day:<br>1850<br><b>Sedentary person</b>         |  |  |
|                                                                                                    | 84.0<br>Desirable Adult Weight (Male, kg)                                            |  |  |
|                                                                                                    | 185<br>Desirable Adult Weight (Male, lbs)                                            |  |  |
|                                                                                                    | Desirable Adult Weight (Female, kg)<br>79.5                                          |  |  |
|                                                                                                    | 176<br>Desirable Adult Weight (Female, lbs)                                          |  |  |

Ryc. 4. Fragment serwisu FDA ułatwiający obliczenie wielu współczynników stosowanych w onkologii

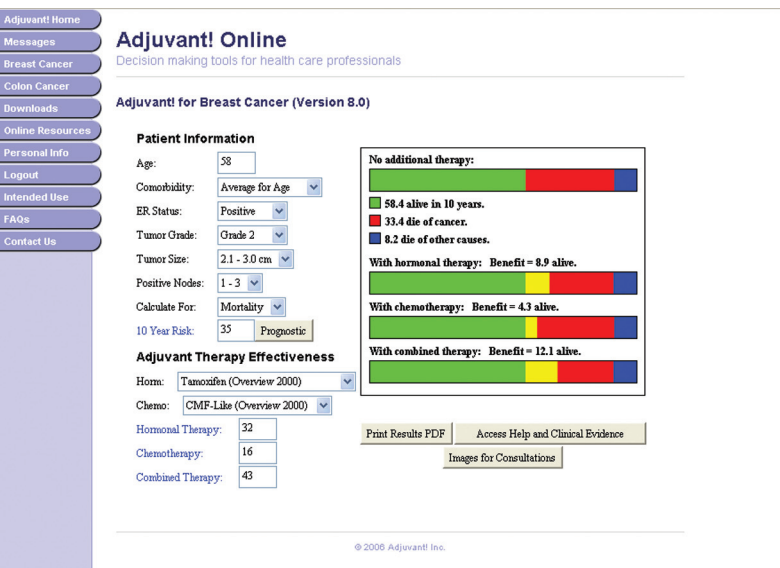

**Ryc. 5.** Strona serwisu Adjuvantonline z danymi pomocnymi w podejmowaniu decyzji o leczeniu uzupe∏niajàcym raka piersi

Innym przykładem potwierdzającym przydatność Internetu w codziennej praktyce onkologicznej jest serwis WWW Adjuvantonline (www.adjuvantonline.com). Celem funkcjonowania serwisu jest – zdaniem jego twórców – proste i łatwe przygotowanie przejrzystych wykresów dotyczących leczenia uzupełniającego wybranych nowotworów (obecnie dostępne są informacje odnoszące się do raka piersi oraz raka jelita grubego), z uwzględnieniem czynników rokowniczych i predykcyjnych. Opracowane w ten sposób materiały winny stanowić podstawę do dyskusji na temat właściwego, w konkretnym przypadku, leczenia.

Należy zwrócić uwagę, że korzystanie z serwisu Adjuvantonline wymaga zainstalowania w używanym komputerze tzw. platformy Java. Instalację taką można przeprowadzić podobnie jak w przypadku opisywanej wyżej instalacji oprogramowania Macromedia Flash – łącząc się ze stronà WWW producenta platformy Java (www.java.com) lub korzystajàc z opcji automatycznej instalacji oferowanej przez przeglądarkę internetową.

Dostęp do serwisu Adjuvantonline jest bezpłatny, lecz wymaga uprzedniej rejestracji użytkownika. Rejestracji tej można dokonać klikając widoczny na głównej stronie serwisu odsyłacz "Register", a następnie w odpowiednich polach wprowadzić proponowaną nazwę użytkownika oraz hasło potwierdzające uprawnienia do korzystania z utworzonego podczas rejestracji konta. Po zarejestrowaniu dostęp do serwisu uzyskać można za pomocą odsyłacza "Online access".

### *Jak utworzyç bezpieczne i unikalne has∏o?*

*Utworzone has∏o nie powinno byç nazwà w∏asnà, datà urodzin, adresem, imieniem czy nazwiskiem. Najlepiej, ˝eby sk∏ada∏o si´ co najmniej z 8 znaków, przy czym co najmniej dwa z nich powinny byç cyframi. Dobrze jest, gdy litery i cyfry nie tworzà ˝adnego czytelnego dla osób postronnych skrótu czy adresu. Pozwol´ sobie zaproponowaç prosty sposób*

*wyboru has∏a. Wystarczy zdjàç ulubionà ksià˝k´ z pó∏ki, otworzyç na dowolnej stronie, zapisaç pierwsze litery czterech górnych wersów, nast´pnie numer strony i znów pierwsze litery ostatnich czterech wersów. Sposób ten ma dodatkowy atut, pozwala bowiem wzgl´dnie ∏atwo odtworzyç utworzone w ten sposób has∏o, je˝eli umknie ono z naszej pami´ci.*

Przykładową planszę oceny skuteczności leczenia uzupełniającego u chorej na raka piersi, u której stwierdzono obecność czynników widocznych po lewej stronie diagramu, przedstawiono na Rycinie 5. Widoczne na ekranie czynniki charakteryzujące osobę chorą (chorobę) i wpływające na decyzję o zastosowaniu leczenia uzupełniającego można modyfikować korzystając z myszy (za pomocà rozwijanych menu).

Ponadto serwis Adjuvantonline umożliwia dokonanie natychmiastowej oceny skuteczności konkretnego schematu leczenia uzupełniającego w analizowanym przypadku. Na Rycinie 6 przedstawiono przykładową rekomendację systemu dotyczącą zasadności zastosowania schematu leczenia chemicznego zawierajàcego fluorouracyl (dodatkowe okno w dolnej części Ryciny 6) u chorego na raka jelita grubego. Na podstawie odpowiednich, przygotowanych przez twórców systemu przesłanek naukowych system ocenia, czy w konkretnym przypadku (scharakteryzowanym przez użytkownika serwisu Adjuvantonline za pomocą opcji znajdujących się w rozwijanych menu) zastosowanie wskazanego przez użytkownika leczenia przyniesie choremu korzyść.

Poniżej diagramu znajduje się kilka tzw. przycisków internetowych (*button*). Przycisk "Images for Consultations" prowadzi do zbioru starannie opracowanych ilustracji służących do efektownego i efektywnego wyjaśnienia choremu zasad, celu i sposobu proponowanego leczenia chirurgicznego oraz uzupełniającego. Przycisk "Access Help and Clinical Evidence" umożliwia uzyskanie dostępu do materiałów zawierających informacje pomoc-

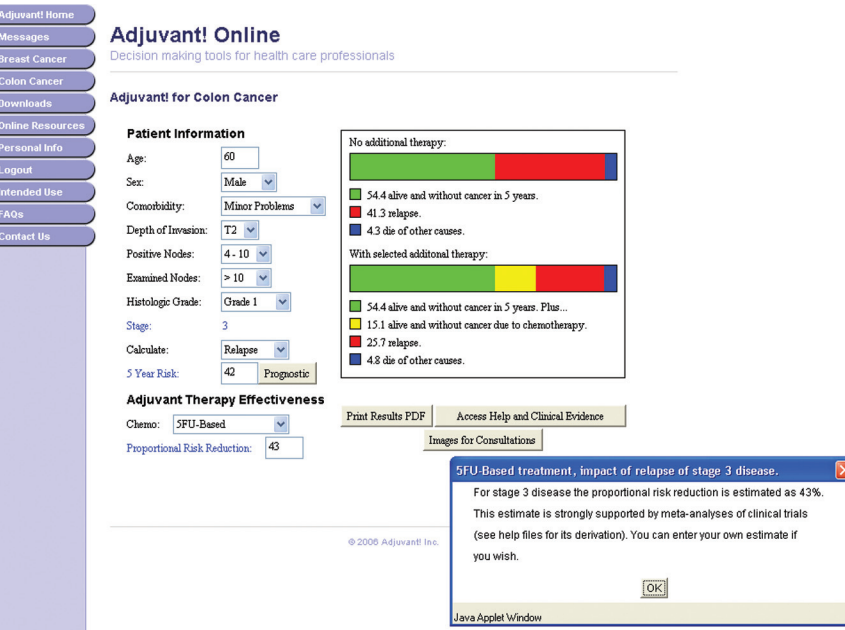

**Ryc. 6.** Strona serwisu Adjuvantonline zawierajàca informacje pomocne podczas podejmowania decyzji dotyczącej leczenia uzupełniającego raka jelita grubego (widoczne jest dodatkowe okno rekomendacją odnoszącą się do zastosowania fluorouracylu)

ne podczas użytkowania systemu Adjuvantonline, jak i dane dotyczące badań naukowych i wytycznych odnoszących się do nowotworów danego narządu.

Podobnie, jak było to w przypadku opisywanego w początkowej części niniejszego tekstu serwisu Sloan--Kettering Memorial Cancer Center, posiadacze przenośnych komputerów Palm lub PocketPC mogą pobrać z Internetu (odsyłacz "Downloads" widoczny w menu po lewej stronie ekranu) dzia∏ajàce w trybie *off-line* wersje systemu Adjuvantonline. Niestety, nie są dostępne wersje *off-line* dzia∏ajàce na klasycznych komputerach PC.

Szczerze zachęcam do użytkowania zaprezentowanych powyżej i dostępnych w Internecie kalkulatorów onkologicznych. Ułatwia to bowiem codzienną pracę, zapewniając równocześnie rzetelne oparcie w wartościowych źródłach naukowych.

#### **Lek. med. Wojciech Wysocki** Klinika Chirurgii Onkologicznej

Centrum Onkologii – Instytut im. Marii Sk∏odowskiej-Curie Oddzia∏ w Krakowie ul. Garncarska 11 31-115 Kraków e-mail: z5wysock@cyf-kr.edu.pl